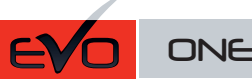

Page 1 / 7

ONE Page 1/7 REV.: 20180430

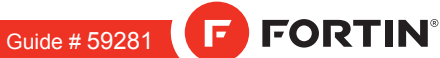

# REGULAR INSTALLATION INSTALLATION RÉGULIÈRE

ADDENDUM - SUGGESTED WIRING CONFIGURATION ADDENDA - SCHÉMA DE BRANCHEMENT SUGGÉRÉ

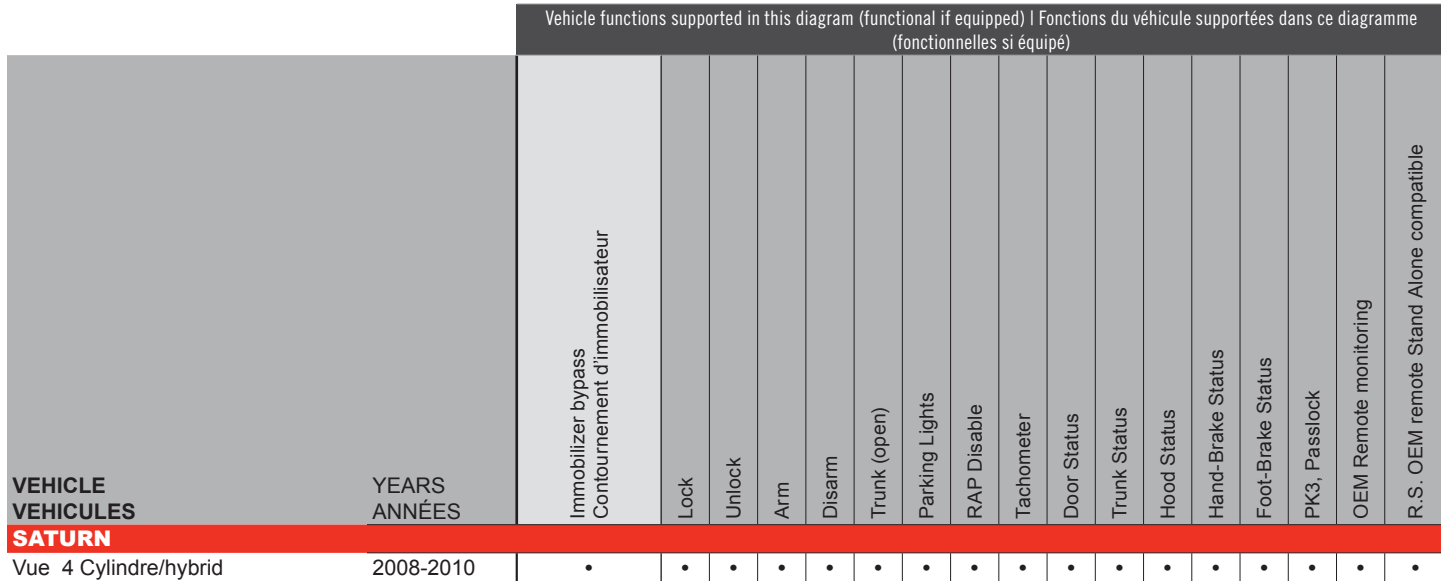

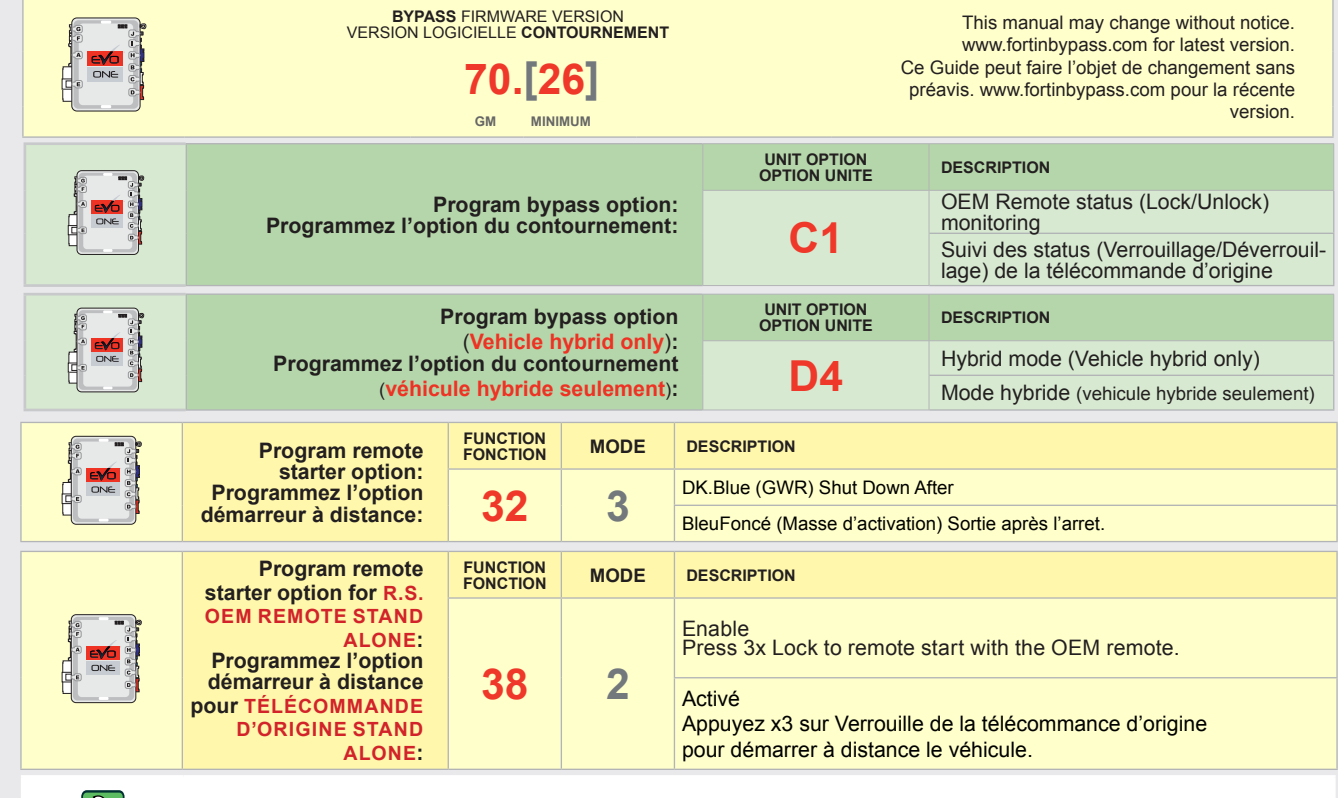

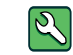

**Parts required** (Not included) **Pièce(s) requise(s)** (Non incluse(s))

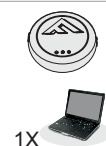

# FLASH LINK UPDATER FLASH LINK UPDATER FLASH LINK UPDATER FLASH LINK UPDATER

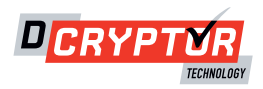

 $\frac{1}{1}$  Microsoft Windows Computer & Internet connection Internet connection

Ordinateur Microsoft Windows & Ordinateur Microsoft Windows & connection Internet connection Internet

# **DESCRIPTION | DESCRIPTION**

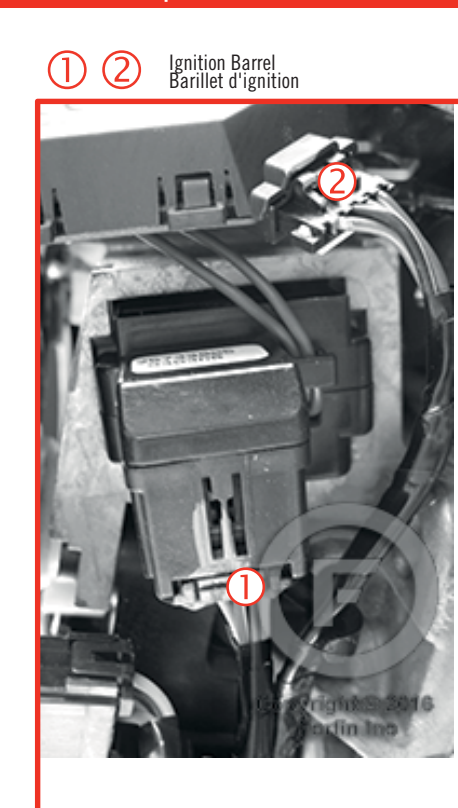

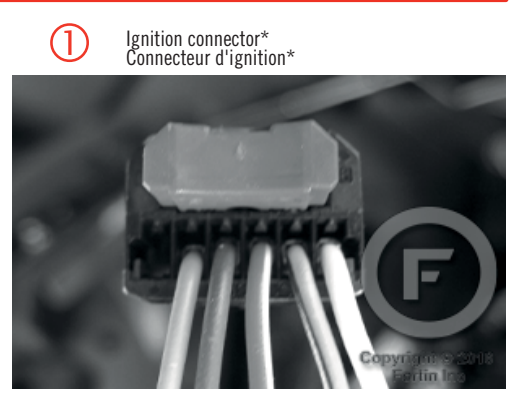

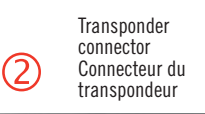

This guide may change without notice. See www.fortin.ca for latest version. Ce guide peut faire l'objet de changement sans préavis. Voir www.fortin.ca pour la récente version.

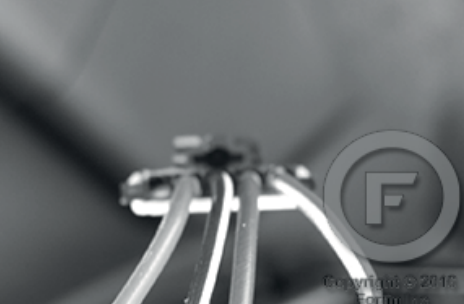

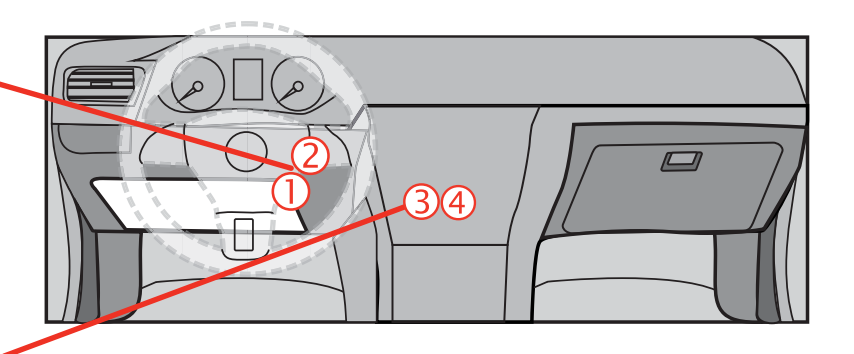

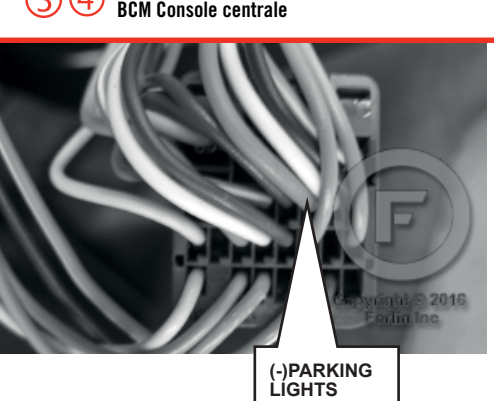

BCM Center console

 $\circledS$  $\circled{4}$ 

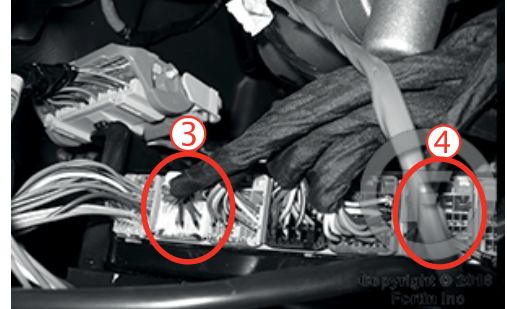

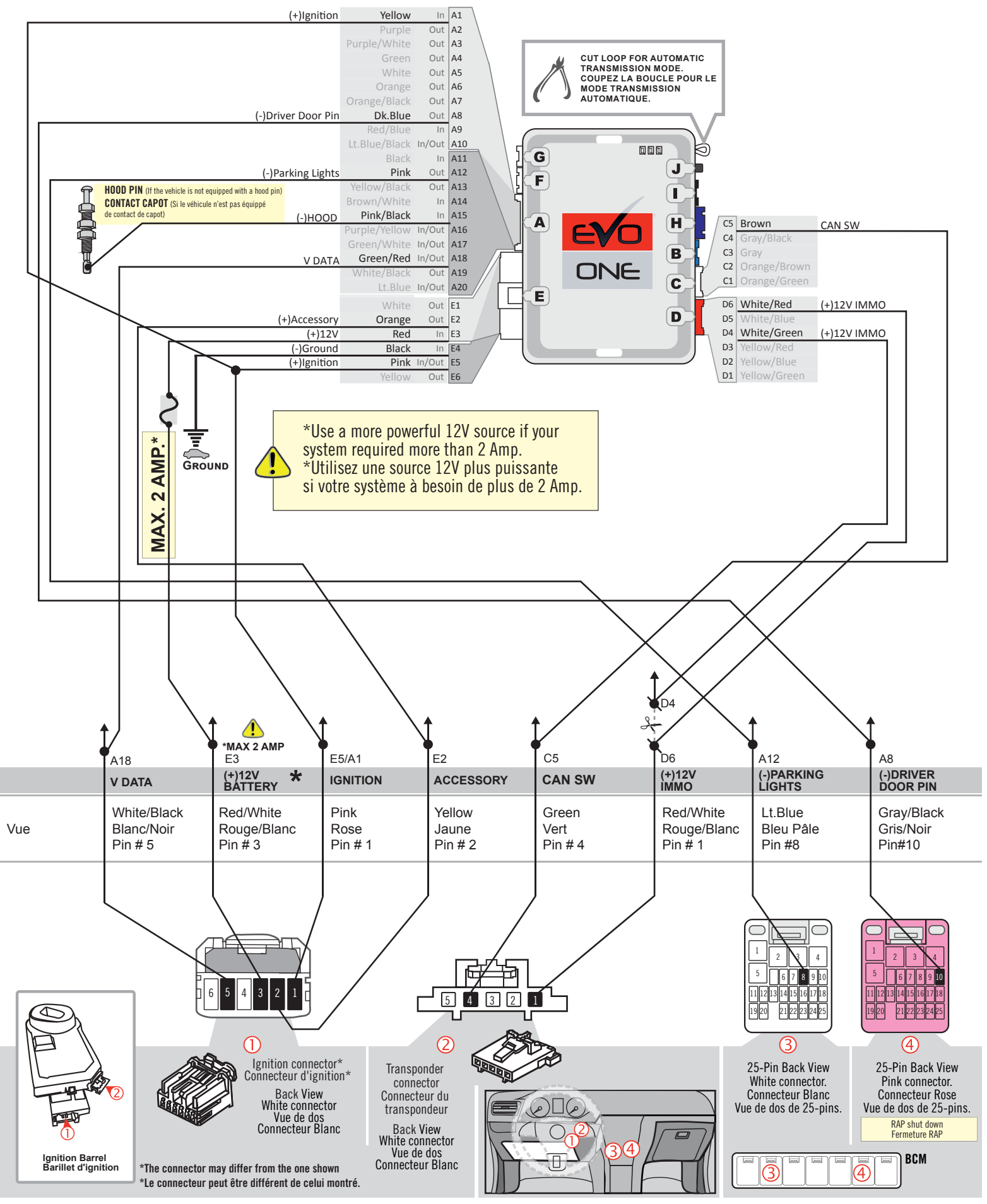

#### **KEY BYPASS PROGRAMMING PROCEDURE 1/2 | PROCÉDURE DE PROGRAMMATION CONTOURNEMENT DE CLÉ 1/2**

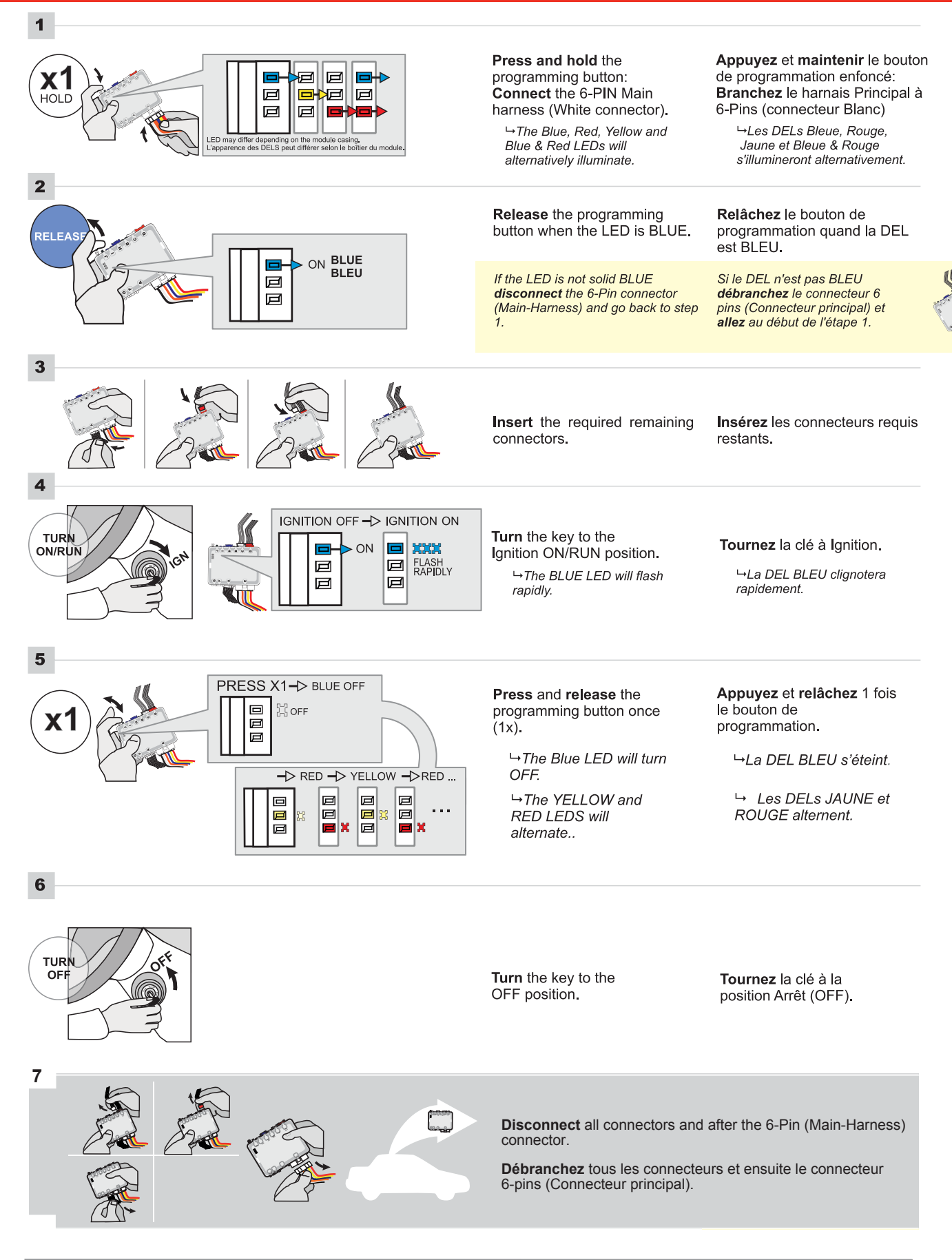

**CONTINUED NEAT TAUL | COLLE NEAT T** 

This guide may change without notice. See www.fortin.ca for latest version.<br>Ce guide peut faire l'objet de changement sans préavis. Voir www.fortin.ca pour la récente version.

# **KEY BYPASS PROGRAMMING PROCEDURE 2/2 | PROCÉDURE DE PROGRAMMATION CONTOURNEMENT DE CLÉ 2/2**

**8** Parts required (not included)<br>Pièces requises (non incluses) **Connect** the module to the X FLASH LINK ما ك ك 5 FLASH LINK UPDATER 2 E UPDATER 2 and visit the DCryptor menu in the Flash-Link Manager. FLASH LINK MANAGER SOFTWARE | PROGRAMME **Branchez** le module au FLASH LINK UPDATER 2 DCRYPTOR Microsoft Windows et visitez le menu DCryptor dans le Flash-Link Manager. **TECHNOLOGY FLASH LIN** Computer with Internet connection UPDATER 2 Ordinateur Microsoft Windows avec connection Internet **9 AFTER DCRYPTOR PROGRAMMING COMPLETED** a. **Go** back to the vehicle and **reconnect** the 6-Pin (Mains. B Harness) connector and after all the remaining connector. **APRÈS LA PROCÉDURE DE PROGRAMMATION DCRYPTOR COMPLETÉE : retournez** au véhicule et **rebranchez** le connecteur 6-pins (Connecteur principal)  $\epsilon$  $\epsilon$ et après tous les connecteurs. **REMOTE STARTER / ALARM VERIFICATION**  *PROCEDURE* | PROCEDURE DE VERIFICATION *The module is now programmed.* **DU DÉMARREUR À DISTANCE / ALARME**<br>Le module est programmé. **Test** the remote starter. Remote start the vehicle. **Testez** le démarreur à distance. Démarrez le véhicule à distance.

### **REMOTE STARTER PROGRAMMING PROCEDURE | PROCÉDURE DE PROGRAMMATION DU DÉMARREUR À DISTANCE**

 $\bigcirc$ 

REFER TO THE **QUICK INSTALL GUIDE** INCLUDED WITH THE MODULE FOR THE REMOTE STARTER PROGRAMMING.

 $\boxed{\mathbb{C}}$ 

RÉFÉREZ-VOUS AU **GUIDE D'INSTALLATION RAPIDE** INCLUS AVEC LE MODULE POUR LA PROGRAMMATION DU DÉMARREUR À DISTANCE.

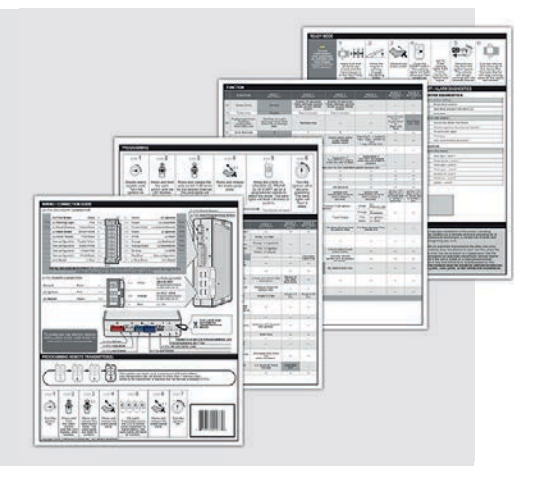

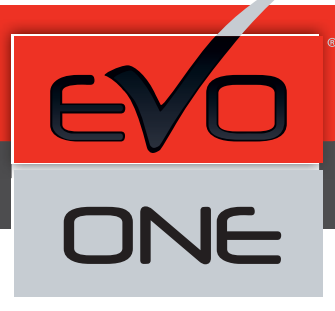

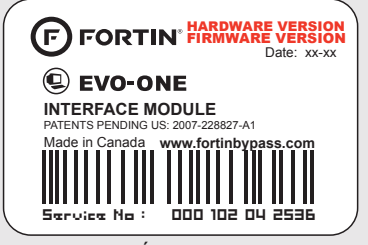

Module label | Étiquette sur le module

#### **Notice: Updated Firmware and Installation Guides**

Updated firmware and installation guides are posted on our web site on a regular basis. We recommend that you update this module to the latest firmware and download the latest installation guide(s) prior to the installation of this product.

#### **Notice: Mise à jour microprogramme et Guides d'installations**

Des mises à jour du Firmware (microprogramme) et des guides d'installation sont mis en ligne régulièrement. Vérifiez que vous avez bien la dernière version logiciel et le dernier guide d'installation avant l'installation de ce produit.

#### **WARNING**

The information on this sheet is provided on an (as is) basis with no representation or warranty of accuracy whatsoever. It is the sole responsibility of the installer to check and verify any circuit before connecting to it. Only a computer safe logic probe or digital multimeter should be used. FORTIN ELECTRONIC SYSTEMS assumes absolutely no liability or responsibility whatsoever pertaining to the accuracy or currency of the information supplied. The installation in every case is the sole responsibility of the installer performing the work and FORTIN ELECTRONIC SYSTEMS assumes no liability or responsibility whatsoever resulting from any type of installation, whether performed properly, improperly or any other way. Neither the manufacturer or distributor of this module is responsible of damages of any kind indirectly or directly caused by this module, except for the replacement of this module in case of manufacturing defects. This module must be installed by qualified technician. The information supplied is a guide only. This instruction guide may change without notice. Visit www.fortinbypass.com to get the latest version.

#### **MISE EN GARDE**

L'information de ce guide est fournie sur la base de représentation (telle quelle) sans aucune garantie de précision et d'exactitude. Il est de la seule responsabilité de l'installateur de vérifier tous les fils et circuits avant d'effectuer les connexions. Seuls une sonde logique ou un multimètre digital doivent être utilisés. FORTIN SYSTÈMES ÉLECTRONIQUES n'assume aucune responsabilité de l'exactitude de l'information fournie. L'installation (dans chaque cas) est la responsabilité de l'installateur effectuant le travail. FORTIN SYSTÈMES ÉLECTRONIQUES n'assume aucune responsabilité suite à l'installation, que celle-ci soit bonne, mauvaise ou de n'importe autre type. Ni le manufacturier, ni le distributeur ne se considèrent responsables des dommages causés ou ayant pu être causés, indirectement ou directement, par ce module, excepté le remplacement de ce module en cas de défectuosité de fabrication. Ce module doit être installé par un technicien qualifié. L'information fournie dans ce guide est une suggestion. Ce guide d'instruction peut faire l'objet de changement sans préavis. Consultez le www.fortinbypass.com pour voir la plus récente version.

Copyright © 2006-2014, FORTIN AUTO RADIO INC ALL RIGHTS RESERVED PATENT PENDING

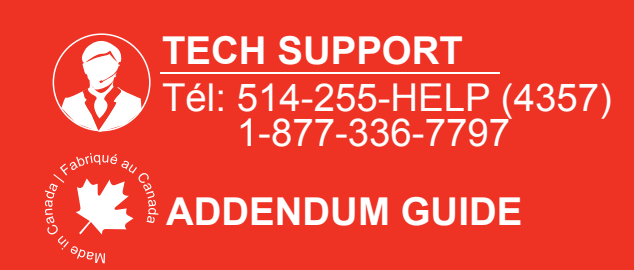

**WEB UPDATE | MISE À JOUR INTERNET** www.fortinbypass.com